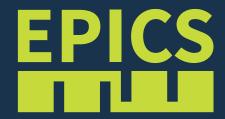

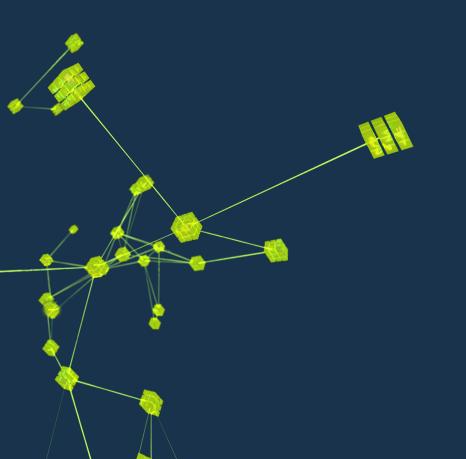

# The EPICS Training VM Ralph Lange

#### **Basic Ideas**

- Reproducible platform for hands-on training sessions
  - Training courses are done a few times a year
  - Demonstrations and hands-on exercises are often part of the training
  - Needs to be easily maintainable in a shared fashion
- Virtual machine based setup
  - Runs on may host platforms (Linux, Windows, old Macs)
  - OVA applications can be distributed (but they are huge)
  - Trainees start with a working setup (don't waste time with the installation)
- Ansible based installation
  - Different parts (training sessions) are available as independent roles
  - Automated installation on the "empty" VM for a specific training course
  - Ansible content are text files (yaml) under Git management

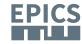

#### **The Virtual Machine**

- Based on Oracle VirtualBox (7.0)
  - Freely available virtualization platform
  - Good experiences at many labs
- Using Rocky Linux 9.3
  - Best knowledge and most existing Ansible code is based on RHEL
  - Easy installation from Rocky distribution images
  - Training-VM could be extended to also work on Debian-based distros
- Generic "EPICS Developer" (epics-dev) User Account
  - Best practice:
     Read-only shared installation, development under a regular user account
- Personalize your VM (or use your own)!
  - Make yourself comfortable:
     Create your own user, install your favourite IDE and tools, use your own VM

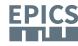

## The Training-VM Installation

- From sources
  - For the EPICS related parts, the virtual machine contains all source code and all knowledge how things are built and set up
- Simple, following best practice
  - Avoid unnecessary complexity (e.g., containers)
  - Show how a minimal EPICS set-up would look like
- Reproducible
  - Under configuration control (git) and fully scripted
  - Easier to support trainees
- Modular
  - Easy to adapt to specific training events
  - Easy to maintain collaboratively

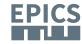

## The Training-VM Installation

- Ansible roles control the scope of the installation
  - epics-modules
     C/C++ EPICS Support modules: Base, ASYN, Sequencer, AreaDetector, ...
     Under /opt/epics
  - epics-tools
     Java 17, Maven: from installation downloads for a fixed and portable install
     Phoebus: from source
     Under /opt/epics-tools
  - *docker*Podman and podman-compose: everything to run groups of containers
  - bluesky
     Containerized setup for the Bluesky training session
     In container images and under /opt/bluesky

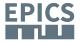

#### **Configuring the Training-VM Installation**

- The central configuration file is ~/training/local.yml
  - Enable/disable roles as you need them
  - Define the list of EPICS modules that the epics-modules role will install
  - Set http/https proxies (if you need to)
  - Define the settings for a corporate firewall (if you need to)

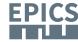

## **Applications on the Training-VM**

- Under ~/training
- Apps roughly follow the training sessions
  - The directories under ~/training mostly contain regular EPICS Modules
  - Configuration against the training VM setup is done through a single file,
     ~/training/RELEASE.local
  - To compile application modules, follow the usual EPICS approach:

```
$ cd <TOP>
$ make
```

To run IOCs, similarly:

```
$ cd <TOP>
$ ( cd iocBoot/ioc<ioc-name>; \
../../bin/linux-x86_64/<IOCbinary> st.cmd )
```

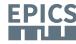

#### **Update the Training-VM Installation**

- The update.sh script gets your training-vm up-to-date.
   Call it (best from the ~/training directory) to:
  - Update the Ansible configuration and the applications git pull the appropriate branch of the training-collection meta-repo (The training event name is configured in /etc/epics-training)
  - Get the Ansible collections
     Install the required Ansible collections (equivalent to libraries)
  - Run Ansible
     Re-run main Ansible playbook to update the installation
     Ansible is target state-based
     Tasks have been written to minimize run time when nothing needs to be done
- Run it before a session to catch last-minute updates by the trainers
- If you only want to update the application part, it suffices to run git pull --recurse-submodules in the ~/training directory

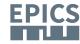